# **App Sparkasse: Überweisung ausführen mit pushTAN**

**www.spk-ntow.de/support**

 $\overset{\bullet}{=}$  Sparkasse Neckartal-Odenwald

Die nachfolgende Beschreibung gilt für das Betriebssystem iOS. Für andere mobile Betriebssysteme kann die Vorgehensweise leicht abweichen.

**1** Starten Sie die App Sparkasse mit Tipp auf das **App-Symbol** und geben Sie Ihr Passwort ein.

 $\mathbf{d}$ 

auf das Symbol **"Geld senden"**. Nach dem Klick auf **"Überweisung**" wählen Sie bitte das Auftraggeberkonto aus.

**2** Tippen Sie auf der Startseite

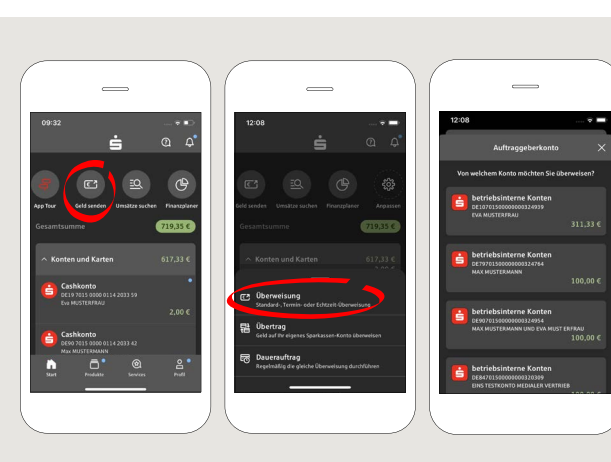

**3** Sie können über das Menü "Vorlagen" einen Empfänger auswählen oder den Empfängernamen bzw. die Iban manuell eingeben.

Tipp: Die Empfängerangaben vervollständigen sich automatisch, wenn Sie schon einmal an denselben Empfänger überwiesen oder von ihm Geld erhalten haben.

Klicken Sie nun auf "Übernehmen".

Im nächsten Schritt befüllen Sie nun den Betrag und optional den Verwendungszweck. Die Eingaben können Sie mit "Weiter" bestätigen.

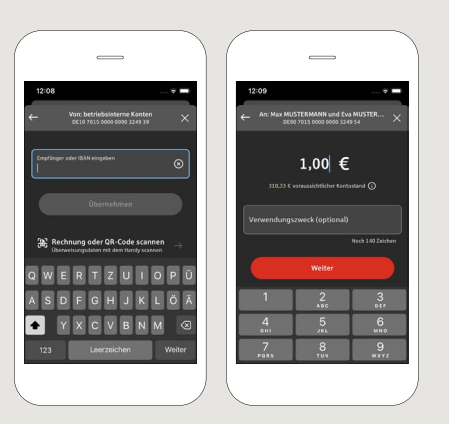

### **3.1 Überweisung mit der Foto-Funktion:** Wählen Sie das Menü "Rechnung oder QR-Code scannen. Hierfür müssen Sie den Kamerazugriff erlauben. Anschließend können Sie Ihre Rechnung bequem abscannen lassen. Die Auftragsdaten werden automatisch in die Überweisungsvorlage übernommen. Bitte überprüfen Sie die Inhalte genau.

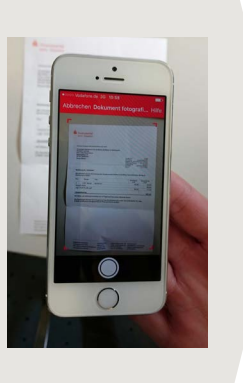

**4** Nach der Auftragserteilung werden Sie nun nach dem Ausführungstermin gefragt.

Ihre Auswahl bestätigen Sie durch einen Klick auf **"Überweisung prüfen"** und erhalten die Zusammenfassung.

Tippen Sie anschließend auf **"Weiter"**. Sie wechseln nun zur S-pushTan-App.

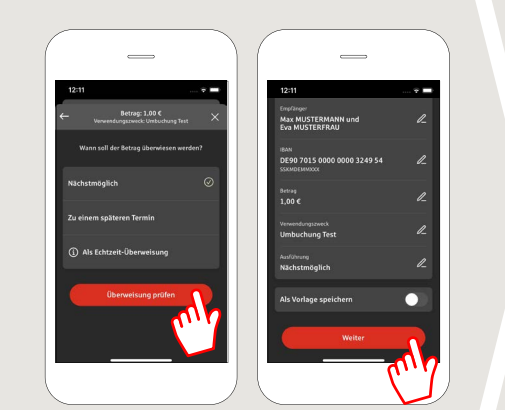

## **5 Überprüfen** Sie Ihre Auftragsdaten anhand Ihrer Originalunterlagen, z.B. Rechnung. Tippen Sie dann auf **"Auftrag freigeben".**

**Fertig** – Ihre Überweisung wurde ausgeführt.

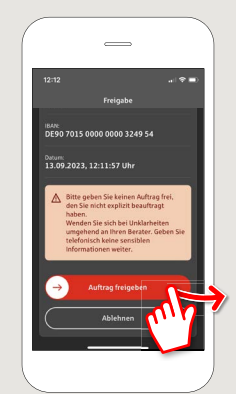

**HABEN SIE NOCH FRAGEN? WIR HELFEN IHNEN GERNE WEITER.**

**Online-Banking-Hotline: 06261 86-3333** Montag bis Freitag von 8 bis 18 Uhr

**Schritt-für-Schritt Klickstrecken: www.spk-ntow.de/hilfe**

#### **DARÜBER HINAUS ERREICHEN SIE UNS UNTER:**

**Kundenservice-Center: 06261 86-0** Montag bis Freitag von 8 bis 18 Uhr

**www.spk-ntow.de/kontakt** oder besuchen Sie uns in einer unserer Filialen.

#### **Online-Services: www.spk-ntow.de/service**

Bitte beachten Sie, dass weitere Unterstützung über unsere Hotline nur in deutscher Sprache angeboten werden kann!